## **HS2TCHP Asennusohje**

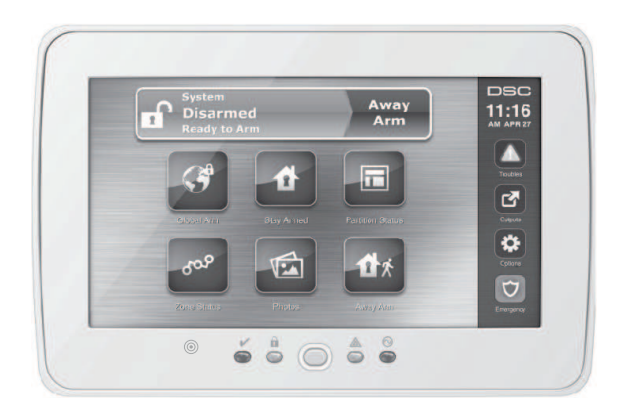

**VAROITUS**: Katso järjestelmän asennusohjeesta lisätietoja laitteen käyttöön liittyvistä rajoituksista. **HUOM**: Tätä ohjetta tulee käyttää yhdessä järjestelmän asennusohjeen kanssa.

**PowerSeries** nec

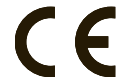

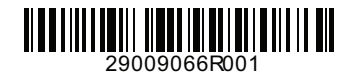

### **Suomi Asennusohjeet**

HS2TCHP-näppäimistöä voi käyttää järjestelmissä joissa on 128 silmukkaa. Näppäimistöt ovat yhteensopivia Neo PowerSeries HS2016/32/64, HS2014-4\* ja HS2128 versioiden 1.0 tai uudempien kanssa. \*Huom: HS2014-4 ei ole UL/ULC hyväksytty.

## **Tekniset tiedot**

- <sup>l</sup> Lämpötila-alue: UL= 0°C +49°C (32°F-120°F), EN= -10°C +55°C (50°F-131°F)
- <sup>l</sup> Ilmankosteus (maks.): 93%R.H. ei kondensoiva
- <sup>l</sup> Muovisen asennuskotelon suojausluokka: IP30, IK04 (ml. kosketusnäyttö)
- <sup>l</sup> Jänniterajat: 11.3VDC 12.5VDC
- <sup>l</sup> Akun hälytysraja: 9VDC
- <sup>l</sup> Kytketään keskusyksikköön 4-johtimiseen Corbus-väylään
- <sup>l</sup> Corbus-väylän pituus: 101 m (332 ft) (maks): Lisävirtatilassa 54 m (177 ft)
- <sup>l</sup> Enintään 16 näppäimistöä
- <sup>l</sup> HS2TCHP virrankulutus (12VDC): 100mA lepotilassa (näyttö sammuneena) /160mA aktiivisena tai hälyttäneenä (normaalitila) /230mA aktiivisena tai hälyttäneenä (lisävirtatila). Huom: lukemat eivät sisällä näppäimistön PGMulostuloa (50mA maks).
- Seinäjalan kansikytkin
- <sup>l</sup> 5 ohjelmoitavaa toimintonäppäintä
- <sup>l</sup> Valmis (vihreä LED), Viritetty (punainen LED), Vika (keltainen), AC (vihreä), KOTI (valkoinen LED)
- <sup>l</sup> Näppäimistön koko: 191mm x 126mm x 20.35mm
- <sup>l</sup> Näytön koko: 155mm x 86mm
- <sup>l</sup> SD-korttipaikka: Mikä tahansa Secure DIgital (SD) kortti\* (32 x 24 x2.1 mm). \* tarvittaessa, SD-kotti voidaan alustaa FAT16 tai FAT32 muotoon PC:tä käyttäen. SD-kortin maksikoko on 32GB.
- <sup>l</sup> Kytkentä: normaali 4-johtiminen
- <sup>l</sup> Katselukulma: horisontiaalinen 70° (vasen)(typ.) 70° (oikea)(typ.)
- <sup>l</sup> Vertikaalinen: 70° (ylhäältä), 50° (alhaalta) (typ.)
- <sup>l</sup> Kirkkaus: 280 cd/m2
- Paino:

# **Pakkauksen purkaminen**

Pakkaus sisältää seuraavat osat:

- <sup>l</sup> Yksi näppäimistö
- Viisi ruuvia ja muovitulppaa.
- Kansikoskettimen (tulee olla UL hyväksytyissä yrityspuolen asennuksissa käytössä).
- <sup>l</sup> Asennus- ja käyttöohjeen.

# **Kiinnittäminen**

Asenna näppäimistö suojatulle alueelle, lähelle ulko-ovea. Kun sopiva asennuspaikka on löytynyt, tee seuraavasti:

1. Poista SD-muistikortti ennen näppäimistön avaamista. Katso alla oleva kuva.

### **Varoitus: Älä avaa kosketusnäppäimistöä ennen SD-kortin poistamista.**

- 2. Avaa näppäimistön alaosassa oleva ruuvi.
- 3. Aseta ruuvitaltta loveen ja väännä ylöspäin.

**Kuva 1 - Taustalevyn poistaminen**

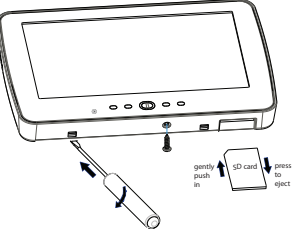

4. Kiinnitä näppäimistön taustalevy asennusalustaan asennusreiistä. Katso alla oleva kuva. Kiinnitä näppäimistö neljällä ruuvilla. Käytä muovitulppia tarvittaessa. Käytettäessä näppäimistön kansisuojaa kiinnitä kansisuojan vastakappale seinään ruuvilla.

### **Kuva 2 - Takaosan asentaminen**

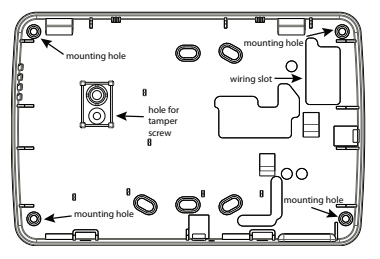

Huom: ULC paloasennuksissa, näppäimistö tulee asentaa ohjeen mukaisesti.

- 5. Suorita johdotus sille tarkoitettuja reittejä pitkin. Kytke Corbus-väylä näppäimistöön. Katso kappale kaapelointi.
- 6. Aseta näppäimistö taustalevyyn. Paina johtimet ja kaapelit mahdollisimman lähelle seinää. Varmista että johdot eivät osu näppäimistön piirilevyyn. Napsauta näppäimistö paikalleen niin että kaapelit ja johtimet eivät paina näppäimistöä eivätkä jää puristuksiin.

Mikäli näppäimistö ei mene paikalleen helposti, irrota näppäimistö ja tarkista kaapeleiden ja johtimien sijoitus alustassa. Toista toimenpiteet kunnes näppäimistö menee paikalleen helposti.

### **Kaapelointi**

- 1. Ennen kaapelointia ja kytkentää, varmista että järjestelmä on jännitteetön (akkua ja AC irroitettu).
- 2. Kytke Corbus johtimet (punainen, musta, keltainen ja vihreä) paikalleen.
- 3. Mikäli P/Z-liitin on ohjelmoitu silmukkasisäänmenoksi, liittimeen voidaan liittää ilmaisin, esim. ovimagneetti. Tällä vältetään kaapelointi ilmaisimelta keskusyksikölle. Ilmaisimen silmukka kytketään P/Z-liitimen ja B-liittimen (black) välille. Mikäli ilmaisin tarvitsee jännitettä kytke + -johdin R (red) liittimeen ja - johdin B (black) liittimeen.
- 4. Mikäli P/Z-liitin ohjelmoidaan ulostuloksi voidaan ulostuloon liittää pieni rele (kuten DSC RM-1 tai RM-2), summeri, merkkivalo tai jokin muu 12Vdc:llä toimiva laite. Kytke liitettävä laite P/Z ja R (red) liitttimen väliin (50mA maks). **Huom:** P/Z liitintä ei saa käyttää paloilmaisimelle tai palotoimintoihin.

#### **Kuva 3 - Kaapelointi**

HS2TCHP

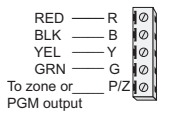

### **Jänniteen kytkentä**

Kun kaikki kytkennät ovat valmiit ja laitteet on kiinnitetty asianmukaisesti paikalleen järjestelmään voidaan kytkeä jännite:

- 1. Kytke akun johtimet akkuun.<br>2. Kytke AC muuntaja
- Kytke AC muuntaja.
- 3. Kytke tiedonsiirtoverkko (puhelinlinja, ethernetkaapeli tms.).

Lisätietoja järjestelmän jännitekytkennöistä katso PowerSeries Neo järjestelmäohjeesta. *Huomio:* Suorita kaikki kaapeloinnit viranomaisten antaminen ohjeiden mukaan.

## **Perusasetukset**

Tässä kappaleessa käsitellään näppäimistön ohjelmointi ja rekisteröinti, etätunnisteiden asetukset, toimintonäppäinten nimeäminen sekä tekstien ohjelmointi.

### **Näppäimistön ohjelmointi**

Ohjelmointi sisältää valinnaisia ohjainsektoreita (on/off) tai sektoreita joihin syötetään tieto. Valinnaisten ohjainsektoreiden valintojen on/off-tilaa vaihdetaan painamalla vastaavan valinnan numeropainiketta näppäimistöltä. Esimerkiksi valintojen 1 ja 4 tilaa vaihdetaan painamalla numeronäppäimiä 1 ja 4. (Katso alla oleva taulukko).

### **Valinnat**

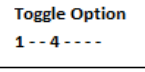

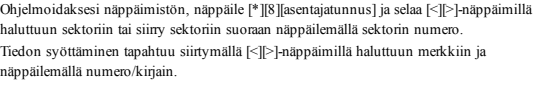

### **Näppäimistön kielen valinta**

Näppäile [000][000] ja sitten 2-merkkinen kielen numero.

#### **Kielet**

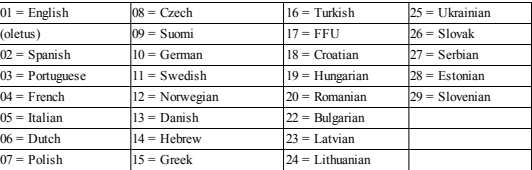

### **Näppäimistön rekisteröinti**

Näppäimistön voi rekisteröidä automaattisesti tai manuaalisesti. Molemmissa tapauksissa, laitteen sarjanumeroa käytetään laitteen tunnistamiseen.

**Huom:** Mikäli järjestelmään ei ole rekisteröity näppäimistöjä, kun järjestelmään kytketään jännitteet näppäimistön näytöllä on teksti: Paina jotain näppäintä rekisteröidäksesi. Lisää näppäimistöjä voi rekisteröidä rekisteröidyltä näppäimistöltä. Käytä jotain seuraavista rekisteröinti vaihtoehdoista:

### **[902][000] Automaattinen rekisteröinti**

Kun vaihtoehto on valittu, järjestelmään rekisteröityjen näppäimistöjen lukumäärä näkyy näytöllä.

1. Näppäile [902][000] aloittaaksesi uusien näppäimistöjen rekisteröinnin. Jokaisen laitteen rekisteröinnin jälkeen näppäimistö näyttää laitteen tyypin, sarjanumeron sekä muistipaikan. Näppäimistö lisätään seuraavaan vapaaseen muistipaikkaan.

#### **[902][001] Manuaalinen rekisteröinti**

- 1. Näppäile [902][001] tai käytä [<][>]-näppäimiä ja paina [\*].
- 2. Pyydettäessä näppäile laitteen sarjanumero joka löytyy laitteen takakannesta.
- 3. Näppäimistö antaa virhemerkkiäänen mikäli sarjanumero syötetään väärin. Kun rekisteröity, järjestelmä näyttää laitteen tyypin, sarjanumeron sekä muistipaikan. Näppäimistö lisätään seuraavaan vapaaseen muistipaikkaan. Muistipaikkaa voidaan muuttaa käyttämällä [<][>]-näppäimillä.
- 4. Peruuta rekisteröinti painamalla [#]-näppäintä.

**Huom:** Kun rekisteröitävien laitteiden maksimimäärä saavutetaan näppäimistö antaa virhemerkkiäänen ja näytöllä näkyy varoitusviesti.

### **[902][101] Poista näppäimistön rekisteröinti**

- 1. Näppäile [902][101] tai käytä [<][>]-näppäimiä ja paina [\*].
- 2. Käytä [<][>]-näppäimiä selataksesi poistettevan näppäimistön.
- 3. Paina [\*] valitaksesi modulin ja pyydettäessä paina [\*] poistaaksesi sen.

### **Näppäimistön näytön symbolit**

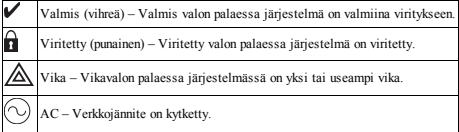

### **Etätunnisteiden tuki**

Etätunnisteella voidaan tehdä kaikki samat toiminnot joihin tarvittaisiin käyttäjätunnus. Lueta etätunniste näppäimistössä olevalla lukijalla ...

### **Etätunnistimien liittäminen**

LDC-näppäimistöltä:

- 1. Näppäile [\*][5][pääkäyttäjä-/valvontatunnus].
- 2. Syötä 2-merkkinen käyttäjätunnus.
- 3. Paina 2.
- 4. Lueta rekisteröity etätunniste.

### **Poista etätunnisteita**

Etätunnistimen poistaminen:

- 1. Valitse valinnat, käyttäjätunnukset [pääkäyttäjätunnus]
- 2. Valitse poistettava käyttäjätunnus.

3. Valitse etätunniste ja poista.

### **Toimintonäppäinten nimeäminen**

HS2TCHP-näppäimistössä on 7 toimintonäppäintä kotinäytöllä, joista neljä on asentajan ohjelmoitavissa. Toimintonäppäin 2 tulee aina ohjelmoida "poissa-viritys" toimintoon. Ohjelmoidaksesi toimintonäppäimiä 1,3,4 ja 5:

- 1. Virtuaalisella näppäimistöllä, näppäile [\*][8][asentajatunnus].
- 2. [861]-[876] ohjelmoidaksesi näppäimistöjä 1-16.
- 3. Syötä [001]-[005] toimintonäppäimille 1-5 tai selaa [<][>]-näppäimillä ja paina [\*].
- 4. Syötä 2-merkkinen numero [00]-[68] toimintonäppäimelle Alla luettelo käytössä olevista toimintonäppäiminten valinnoista.
- 5. Toista kohdasta 3. alkaen kunnes kaikki toimintonäppäimet on ohjelmoitu.

Ohjelmoidaksesi toimintonäppäimen 6:

- 1. Paina valinnat, asentajatila [asentajatunnus], näppäimistön ohjelmointi ja sitten kotitila.
- 2. Näyttääksesi valokuva painikkeen kotinäytöllä, paina valokuvat. Näyttääksesi näppäimistötila painikkeen kotinäytöllä, paina näppäimistötila.

### **Käytössä olevat toimintonäppäinten valinnat**

Lisätietoja asennusohjeesta.

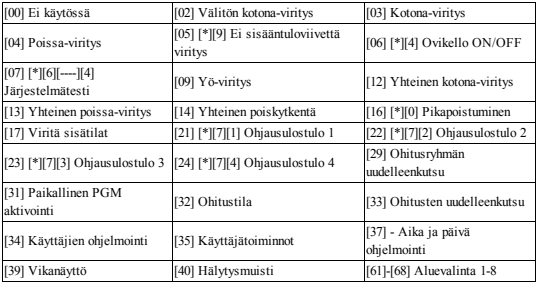

### **Tekstien ohjelmointi**

- 1. Paina valinnat, asentajatila [asentajatunnus] ja tekstien ohjelmointi.
- 2. Tekstien ohjelmoinnissa valitse ohjelmoitava teksti.
- 3. Ohjelmoi teksti.
- 4. Talleta kun ohjelmointi on valmis.

## **Lisävalinnat**

Seuraavat valinnat on valittavissa valinnat valikosta.

### **[F]- [M]- [P]-näppäimet käytössä/ ei käytössä**

- 1. Paina valinnat, asentajatila [asentajatunnus], näppäimistön ohjelmointi ja sitten valinnat.
- 2. [F]- [M]- [P]-näppäimet käytössä/ ei käytössä

### **Lisävirtatila**

Lisävirtatila lisää näytön kirkkautta. Ota lisävirtatila käyttöön:

- 1. Paina valinnat, asentajatila [asentajatunnus], näppäimistön ohjelmointi ja sitten valinnat.
- 2. Valitse lisävirtatila käytössä/ei käytössä.

**Huom:** Lisävirtatilan olessa käytössä, näppäimistön virrankulutus nousee 300mA:iin. Lisävirtatila lyhentää näppäimistön maksimietäisyyttä keskusyksiköstä 101 metristä 54 metriin.

### **Taustakuvan vaihtaminen.**

- 1. Paina valinnat, asentajatila [asentajatunnus], näppäimistön ohjelmointi ja taustakuva.
- 2. Valitse taustakuva SD-muistikortilta.
- 3. Poistuaksesi, paina takaisin- tai koti-painiketta.

### **Tummennettu teksti käytössä/ei käytössä**

- 1. Paina valinnat, asentajatila [asentajatunnus], näppäimistön ohjelmointi ja sitten valinnat.
- 2. Valitse haluttu tekstin väri tummennettu teksti valinnalla. (tekstin väri vaihtuu valkoiseksi).

**Huom:** Asetus vaikuttaa vain perinteiseen kotinäyttöön.

### **Firmwaren päivitys.**

- 1. Aseta SD-kortti jossa on uusi firmware HS2TCHP-näppäimistöön.
- 2. Paina valinnat, asentajatila [asentajatunnus], näppäimistön ohjelmointi ja firmwaren päivitys.
- 3. Valitse OK päivittääksesi firmwaren.

# **Näppäimistön ohjelmointi**

Siirtyäksesi näppäimistön ohjelmointiin:

- 1. Paina valinnat ja sitten näppäintila. Virtuaalinen näppäimistö näkyy näytöllä.
- 2. Näppäile [\*][8][asentajatunnus].
- 3. Näppäile jokin seuraavista näppäimistön ohjelmointisektoreista:
	- <sup>l</sup> [860] Näppäimistön muistipaikan numero. Sektori on vain luku muodossa.
	- <sup>l</sup> [861]-[876] ohjelmoidaksesi näppäimistöjä 1-16.

Kun näppäimistön on valittu, seuraavat ohjelmointisektorit on käytettävissä:

#### **[000] Näppäimistön aluevalinta**

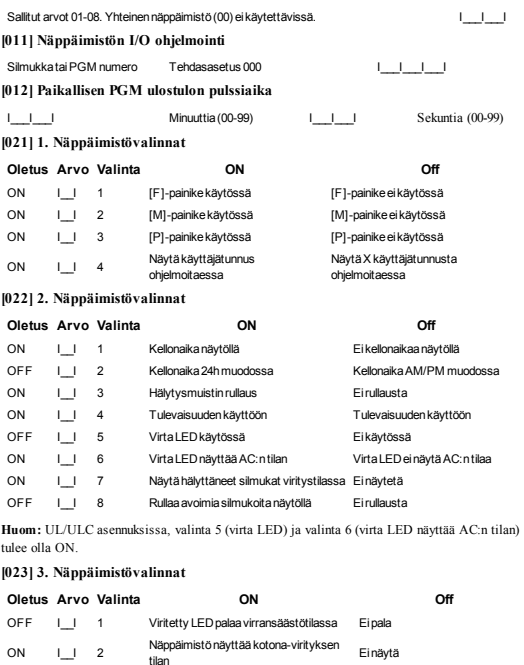

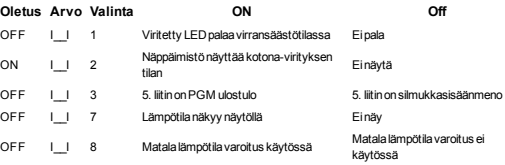

#### **[030] Kaukokäytön LCD-viesti**

### I\_\_\_I\_\_\_I\_\_\_I\_\_\_I\_\_\_I\_\_\_I\_\_\_I\_\_\_I\_\_\_I\_\_\_I\_\_\_I\_\_\_I\_\_\_I \_\_\_I I\_\_\_I\_\_\_I\_\_\_I\_\_\_I\_\_\_I\_\_\_I\_\_\_I\_\_\_I\_\_\_I\_\_\_I\_\_\_I\_\_\_I\_\_\_I \_\_\_I

#### **[031] Kaukokäytön LCD-viestin kesto**

Tehdasasetus: 000 | | | |

(Sallitut arvot 000-255, jossa 000 = rajoittamaton). Arvolla määritellään kuinka monta kertaa LCD-viesti tulee lukea ennen kuin se poistuu näytöltä. Viesti kuitataan luetuksi painamalla jotain näppäintä.

#### **[041] Sisätilan lämpötilasilmukka**

Tehdasasetus: 000 | | | | (sallitut arvot 000-128)

#### **[042] Ulkotilan lämpötilasilmukka**

Tehdasasetus: 000 | | | | | (sallitut arvot 000-128)

#### **[101]-[228] Silmukoiden 1-128 ovikellotoiminto**

Näppäimistö voidaan ohjelmoida käyttämään erilaisia silmukkakohtaisia ovikellon ääniä (esim. sektorissa [101] silmukka 1, sektorissa [102] silmukka 2, jne.).

Tehdasasetus: 01 | | |

#### **Sallitut arvot**

- 01 6merkkiääntä
- 02 Bing-bing
- 03 Ding-Dong
- 04 Hälytysääni(kesto4sekuntia)
- 05 Silmukannimi

#### **[991] Resetoi näppäimistö tehdasasetuksiin**

- 1. Näppäile [\*][8][asentajatunnus].<br>2. Näppäile [991]
- Näppäile [991].
- 3. Selaa [<][>]-näppäimillä haluttu näppäimistö.
- 4. Paina [\*] valitaksesi näppäimistön.
- 5. Näppäile [asentajatunnus].
- 6. Paina [\*] resetoidaksesi näppäimistön tehdasasetuksiin.

### **Rajoitettu takuu**

Digital Security Controls myöntää takuun, joka koskee 12 kuukauden ajanjaksoa ostopäivästä, tuotteen tulee olla virheetön niin materiaalin kuin valmistuksen osalta ja kestää tavallista käyttöä täyttääkseen takuuehdot. Digital Security Controls voi halutessaan korjata rikkoutuneen laitteen tai vaihtaa sen uuteen kun se palautetaan korjaustoimipaikkaan. Tämä takuu koskee ainoastaan vikoja, jotka aiheutuvat osista tai valmistuksesta, eikä kuljetuksen tai käsittelyn aikana syntyneitä vaurioita, eikä myöskään vahinkoa, joka on aiheutunut DSC:tä riippumattomista syistä, kuten esimerkiksi salama, virtapiikki, mekaaninen toimintahäiriö, vesivaurio tai väärästä käytöstä, muunnostöistä tai sopimattomista lisälaitteista johtuvista vaurioista. Edellä kerrottu takuu koskee vain alkuperäistä ostajaa ja se korvaa kaikki muut takuut, joko tunnustettu tai asetettu sekä poissulkien kaikki muut DSC: tä koskevia velvotteita. Digital Security Controls ei ota vastuuta tai valtuuta ketään muuta

henkilöä toimimaan puolestaan ja muuta tai vaihda tätä takuuta, eikä ota mitään muuta takuuta tai velvoitetta tätä tuotetta koskien. Missään tapauksessa Digital Security Controls ei ole laillisesti vastuussa mistään välittömästä tai välillisestä seurauksesta, vahingosta tai mahdollisesta ansion- tai ajanmenetyksestä eikä mistään muustakaan tappiosta, joka on ostajalle seurannut tämän tuotteen ostosta, asennuksesta, toiminnasta tai virheistä.

Varoitus: Digital Security Controls suosittelee että koko järjestelmä olisi hyvä testata säännöllisesti. Kuitenkin, huolimatta säännöllisestä testauksesta, ja rikollisesta toiminnasta tai sähkönjakelun keskeytymisestä johtuen mutta ei vain niihin rajautuen, tämä tuote saattaa toimia olettamusten vastaisesti. Muutokset tai modifikaatiot, joita Digital Security Controls ei ole erikseen hyväksynyt, voi perua käyttöoikeutesi tähän laitteeseen.

TÄRKEÄÄ – LUE HUOLELLISESTI: DSC-ohjelmistot ovat tekijänoikeussuojattuja riippumatta siitä, ovatko ohjelmat erillisiä tuotteita tai tulevatko ne laitteiston mukana. Ohjelmistojen ostoehdot ovat seuraavat:

Tämä loppukäyttäjien käyttöoikeussopimus on laillinen sopimus Sinun (yhtiö tai yksityinen osapuoli, joka hankkii ohjelmiston tai siihen liittyvän laitteiston) ja DSC:n (Osa Tyco Safety Products Canada LTD:tä), turvallisuusjärjestelmien ja niihin liittyvien komponenttien ja ohjelmistojen ("LAITE") valmistaja, välillä.

Jos DSC ohjelmistotuotteet ("OHJELMISTOTUOTE" tai "OHJELMA") on tarkoitettu osaksi laitteistoa, eikä sen mukana toimiteta uutta laitteistoa, ohjelmistotuotteita ei saa käyttää, kopioida tai asentaa. Ohjelmistotuote sisältää tietokoneohjelman, sekä saattaa sisältää joitain liitännäisviestimiä, painettua materiaalia ja reaaliaikaisen tai sähköisen dokumentin. Olet oikeutettu käyttämään kaikkia OHJELMISTOTUOTTEEN mukana tulleita ohjelmistoja niihin liittyvien loppukäyttäjän lisenssiehtojen mukaisesti. Asentamalla, kopioimalla, lataamalla, varastoimalla tai muuten käyttämällä OHJELMISTOTUOTETTA, hyväksyt loppukäyttäjän käyttöoikeussopimuksen, vaikkakin tämä loppukäyttäjien käyttöoikeussopimus vaikuttaa olevan sovellus jostakin aiemmasta sopimuksesta tai kaupasta. Mikäli käyttöoikeussopimuksen ehtoja ei hyväksytä, DSC ei myös OHJELMISTOTUOTTEEN käyttöoikeutta, eikä tuotteita tule silloin käyttää.

OHJELMISTOTUOTTEIDEN KÄYTTÖOIKEUS

SOFTWARE PRODUCT on suojattu tekijänoikeuslailla ja kansainvälisillä tekijänoikeussopimuksilla, sekä omistusoikeuslaeilla ja -sopimuksilla. Ohjelmisto on lisenssoitu, ei myytävä tuote.

1. KÄYTTÖOIKEUDEN MYÖNTÄMINEN. Loppukäyttäjän käyttöoikeussopimuksen myöntämät oikeudet:

(a) Ohjelmiston asentaminen ja käyttö – Jokaista käyttöoikeutta kohden voi asentaa yhden ohjelmistotuotteen.

(b) Tallentaminen/verkon käyttö – Ohjelmaa ei saa asentaa, hyväksyä, näyttää, suorittaa, jakaa tai käyttää samanaikaisesti eri tietokoneilla, mukaan lukien työasema, pääte tai muu elektroninen laite. Mikäli käytössä on useita työasemia, jokaiselle työasemalle, missä OHJELMISTO on käytössä, tarvitaan oma käyttöoikeus.

(c) Varmuuskopio – Ohjelmistotuotteesta voi tehdä varmuuskopion, mutta ohjelmasta voi olla vain yksi varmuuskopio yhtä asennettua laitetta kohti. Varmuuskopiot ovat tarkoitettu vain arkistokäyttöön. Lukuun ottamatta käyttöoikeussopimuksen sallimia kopioita, kaikki kopiointi OHJELMISTOTUOTTEESTA ja sen mukana tulleesta painetusta materiaalista ovat kiellettyjä. 2. MUUT OIKEUDET JA RAJOITUKSET

(a) Purkamisen ja hajottamisen rajoitukset – Ohjelmistoon liittyviä laitteita ei saa purkaa tai kumota, ellei tällainen toimi ole sallittu sovelletussa laissa tästä rajoituksesta huolimatta. Ohjelmiin ei saa tehdä minkäänlaisia muutoksia ilman DSC:n hyväksyntää eikä ohjelmistotuotteiden alkuperäisiä huomautuksia tai merkintöjä saa poistaa. Tämän käyttöoikeuden ehtojen noudattaminen on varmistettava kohtuullisin keinoin.

(b) Komponenttien erottaminen – OHJELMISTOTUOTE on lisenssioitu yhtenä tuotteena. Sen erillisiä komponentteja ei tule erottaa käytettäväksi useammassa kuin yhdessä laitteessa.

(c) Yksi integroitu tuote – Jos OHJELMISTO on hankittu LAITTEISTON osana,

OHJELMISTOTUOTTEET ovat käyttöoikeutettuja laitteiston kanssa, yhdeksi integroiduksi tuotteeksi. Tässä tapauksessa ohjelmistotuotteita tulee käyttää vain laitteiston kanssa tämän sopimuksen mukaisesti.

(d) Vuokraus – OHJELMISTOA ei saa vuokrata, antaa, eikä lainata. Sitä ei saa laittaa tai lähettää palvelimelle tai internetsivuille muiden ladattavaksi.

(e) Ohjelmistotuotteen omistuksen siirto – OHJELMISTOTUOTTEIDEN omistusoikeuden voi siirtää ainoastaan käyttöoikeuden mukaan osana pysyvää kauppaa tai siirtoa, olettaen, että OHJELMISTOA ei kopioida. Siirron yhteydessä on varmistettava, että siirron saaja hyväksyy OHJELMISTOTUOTTEEN (sisältäen kaikki osatuotteet, median ja tulostetun materiaalin, kaikki päivitykset ja tämän lisenssisopimuksen) lisenssisopimusehdot. Jos ohjelmistotuote on päivitys, kaikkien siirtojen tulee sisältää myös aiemmat versiot tästä ohjelmistotuotteesta. (f) Irtisanominen – Puuttumatta muihin oikeuksiin, DSC voi irtisanoa loppukäyttäjän käyttöoikeussopimuksen, mikäli käyttöoikeussopimuksen ehtoja ei ole noudatettu. Tällaisissa tapauksessa kaikki ohjelmistotuotteiden kopiot ja siihen olennaisesti liittyvä materiaali on hävitettävä.

(g) Tuotemerkit – Tämä loppukäyttäjän käyttöoikeussopimus ei myönnä mitään oikeuksia DSC:n tai sen alihankkijoiden tuote- tai tavaramerkkeihin.

3. TEKIJÄNOIKEUS – OHJELMISTOTUOTTEEN kaikki aineelliset ja aineettomat oikeudet (sisältäen, mutta ei rajoittuen OHJELMISTOTUOTTEESEEN liittyviin piirroksiin, kuviin ja teksteihin) ja siihen liittyvä tulostettu materiaali ja kaikki niiden kopiot ovat DSC:n tai sen toimittajan omaisuutta. Ohjelmistotuotteeseen liittyvää tulostettua materiaalia ei saa kopioida. Kaikki aineellinen tai aineeton oikeus sellaisessa tuotteessa, joka saattaa mahdollistaa pääsyn OHJELMISTOTUOTTEESEEN, on kyseisen tuotteen oikeuden omistajan omaisuutta ja sitä saattaa suojata copyright-oikeudet ja muut omaisuuteen liittyvät lait ja asetukset. Tämä loppukäyttäjän lisenssisopimus ei anna mitään oikeuksia käyttää tällaista tuotetta. Kaikki oikeudet pidätetään, joita ei ole tässä loppukäyttäjän lisenssisopimuksessa erityisesti myönnetty.

4. VIENNIN RAJOITUKSET – OHJELMISTOTUOTTEEN kaikki vienti, jälleenmyynti ja luovutus muihin maihin tai ihmisille, joka rikkoo Kanadan vientirajoituksia, on kiellettyä.

5. LAKIEN MOITTEETTOMUUS – Tämän ohjelmiston käyttöoikeussopimus on säädetty Ontarion osavaltion (Kanada) lakien mukaisesti.

6. SOVINTOMENETTELY – Tähän sopimukseen liittyvät erimielisyydet ratkaistaan lopullisesti ja sitovasti välimiesoikeudessa ja osapuolet sitoutuvat noudattamaan välimiesoikeuden päätöstä. Mahdollinen välimiesoikeus tapahtuu Torontossa, Kanadassa, ja käsittelykielenä on englanti. 7. TAKUURAJOITUKSET

(a) EI TAKUUTA – DSC ei myönnä OHJELMISTOLLE takuuta. DSC ei takaa, että ohjelma täyttää käyttäjän vaatimukset tai että sen toiminta olisi keskeytymätöntä tai virheetöntä. (b) TOIMINTAYMPÄRISTÖN MUUTOKSET – DSC ei ole vastuussa muutosten aiheuttamista ongelmista LAITTEISTON toiminnassa, tai ongelmista OHJELMISTOTUOTTEIDEN ja muiden kuin DSC-OHJELMIEN tai LAITTEIDEN vuorovaikutuksessa.

(c) VASTUUN RAJOITUKSET – MIKÄ TAHANSA SELLAINEN TAPAHTUMA, JOSSA SOVELLETTAVA LAKI EDELLYTTÄÄ TAKUUTA TAI AIHEUTUU SELLAISET OLOSUHTEET, JOITA EI HUOMIOIDA TÄSSÄ LISENSSISOPIMUKSESSA, DSC:N KOKONAISVASTUU RAJOITTUU KAIKISSA TAPAUKSISSA ENINTÄÄN TUOTTEESTA MAKSETTUUN HINTAAN JA VIITEEN KANADAN DOLLARIIN (CAD\$5.00). KOSKA JOTKUT OIKEUSKÄYTÄNNÖT EIVÄT MAHDOLLISTA VÄLILLISTEN VASTUIDEN POISSULKEMISTA TAI NIIDEN RAJOITTAMISTA, TÄLLAISISSA TAPAUKSISSA YLLÄMAINITTUJA RAJOITUKSIA EI SOVELLETA.

(d) TAKUUN VASTUUVAPAUSLAUSEKE – TÄMÄ TAKUU SISÄLTÄÄ KOKONAISTAKUUN JA SITÄ EI VOIDA YHDISTÄÄ MIHINKÄÄN MUIHIN TAKUISIIN RIIPPUMATTA SIITÄ, ONKO NIITÄ TUOTU ESILLE (SISÄLTÄEN KAIKKI VIITTAUKSET TAKUISIIN MUISSA ERITYISISSÄ YHTEYKSISSÄ), JA

TÄMÄ SISÄLTÄÄ DSC:N KOKONAISVASTUUN JA MUUT MAHDOLLISET VELVOITTEET. DSC:LLÄ EI OLE MUITA SITOUMUKSIA. DSC EI MYÖSKÄÄN SALLI TAI VALTUUTA KENENKÄÄN HENKILÖN MODIFIOIMAAN TAI MUUTTAMAAN TÄTÄ TAKUUTA, EIKÄ MYÖNTÄMÄÄN MITÄÄN LISÄTAKUITA TÄLLE OHJELMISTOTUOTTEELLE.

(e) KORVAUSVAATIMUS JA TAKUUN RAJOITUKSET – MISSÄÄN OLOSUHTEISSA DSC EI OLE VASTUUSSA MISTÄÄN ERITYISESTÄ, EPÄSUORASTA TAI VÄLILLISESTÄ VAHINGOSTA, JOKA PERUSTUU TAKUUSEEN TAI SOPIMUSRIKKOMUKSEEN TAI HUOLIMATTOMUUTEEN TAI EDESVASTUUSEEN TAI MUUHUN LAILLISEEN TEORIAAN. MISSÄÄN OLOSUHTEISSA DSC EI OLE VASTUUSSA MISTÄÄN SEIKOISTA, JOITA VOIVAT OLLA, MUTTA EIVÄT RAJOITU SEURAAVIIN ASIOIHIN: SAAMATTA JÄÄNYT VOITTO, OHJELMISTOTUOTTEEN TAI SIIHEN LIITTYVÄN VARUSTEEN MENETYS TAI TUHOUTUMINEN TAI PÄÄOMAN KORKO, KORVAAVIEN TUOTTEIDEN TAI VARUSTEIDEN KUSTANNUKSET, HUOLTOTYÖ TAI SEISONTA-AIKA, TAI MITKÄÄN KOLMANNEN OSAPUOLEN VAATIMUKSET TAI MITKÄÄN OMAISUUDELLE AIHEUTETUT VAHINGOT.

VAROITUS: DSC suosittelee järjestelmän kokonaisvaltaista testaamista. Huolimatta toistuvasta testauksesta, on mahdollista, että OHJELMISTOTUOTE ei toimi käyttäjän odotusten mukaisesti johtuen – mutta ei rajoittuen – järjestelmän rikollisesta hakkeroinnista tai muusta elektronisesta häiriöstä.

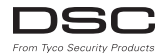

©2014 Tyco Security Products. All Rights Reserved • www.dsc.com • Tech Support: 1-800-387- 3630 (Canada, US), 905-760-3000